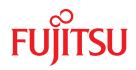

# SPARC Enterprise M4000/M5000/M8000/M9000 Servers

# **RCI Build Procedure**

C120-E361-04EN

C120-E361-04EN

# SPARC® Enterprise M4000/M5000/M8000/M9000 Server RCI Build Procedure

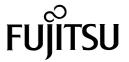

# **ABOUT THIS PRODUCT**

This product is designed and manufactured for use in standard applications such as office work, personal device, household appliance, and general industrial applications. This product is not intended for use in nuclear-reactor control systems, aeronautical and space systems, air traffic control systems, mass transportation control systems, medical devices for life support, missile launch control systems or other specialized uses in which extremely high levels of reliability are required, the required levels of safety cannot be guaranteed, or a failure or operational error could be life-threatening or could cause physical injury (referred to hereafter as "high-risk" use). You shall not use this product without securing the sufficient safety required for high-risk use. If you wish to use this product for high-risk use, please consult with sales representatives in charge before such use.

# TRADEMARK ACKNOWLEDGEMENTS

- UNIX is a registered trademark of The Open Group in the United States and other countries, licensed exclusively through X/Open Company Limited.
- Sun, Sun Microsystems, the Sun Logo, Solaris and all Solaris based marks and logos are trademarks or registered trademarks of Sun Microsystems, Inc. in the U.S. and other countries, and are used under license.
- Ethernet is a registered trademark of Xerox Corporation in the United States and in certain other countries.
- All SPARC trademarks are registered trademarks of SPARC International, Inc. Products bearing the SPARC trademarks are based on an architecture developed by Sun Microsystems, Inc.
- All other product names mentioned herein are the trademarks or registered trademarks of their respective owners.
- System and product names in this manual are not always noted with trademark or registered trademark symbols(<sup>TM</sup>), (<sup>®</sup>).

The contents of this manual may be revised without prior notice.

The contents of this manual shall not be disclosed in any way or reproduced in any media without the express written permission of Fujitsu Limited.

All Rights Reserved, Copyright © FUJITSU LIMITED 2007

# Preface

This manual explains the RCI build procedure of the SPARC Enterprise M4000/M5000/M8000/M9000 server. This manual is intended for authorized service personnel who perform maintenance work of the server or field engineers.

In this manual, the verification of the standalone operation of the server is assumed to have been completed. Read this manual together with the reference manuals cited in it.

This manual explains the following:

- Structure and Contents of This Manual
- SPARC Enterprise Mx000 Servers Documentation
- Text Conventions
- Prompt Notations
- Syntax of the Command Line Interface (CLI)

### Structure and Contents of This Manual

This manual is organized as described below.

#### Chapter 1, "RCI Build Procedure"

Explains the initial build procedure of the Remote Cabinet Interface (RCI) in the installation work.

Appendix A, "Troubleshooting."

Explains how to deal with possible problems during the RCI setup.

# SPARC Enterprise Mx000 Servers Documentation

The manuals listed below are provided for reference.

| Book Titles                                                               | Manual Codes  |
|---------------------------------------------------------------------------|---------------|
| SPARC Enterprise M4000/M5000 Servers Site Planning Guide                  | С120-Н015     |
| SPARC Enterprise M8000/M9000 Servers Site Planning Guide                  | С120-Н014     |
| SPARC Enterprise Equipment Rack Mounting Guide                            | С120-Н016     |
| SPARC Enterprise M4000/M5000 Servers Getting Started Guide                | С120-Е345     |
| SPARC Enterprise M8000/M9000 Servers Getting Started Guide                | С120-Е323     |
| SPARC Enterprise M4000/M5000 Servers Overview Guide                       | С120-Е346     |
| SPARC Enterprise M8000/M9000 Servers Overview Guide                       | С120-Е324     |
| Important Safety Information for Hardware Systems                         | С120-Е391     |
| SPARC Enterprise M4000/M5000 Servers Safety and Compliance Guide          | С120-Е348     |
| SPARC Enterprise M8000/M9000 Servers Safety and Compliance Guide          | С120-Е326     |
| External I/O Expansion Unit Safety and Compliance Guide                   | С120-Е457     |
| SPARC Enterprise M4000 Server Unpacking Guide                             | С120-Е349     |
| SPARC Enterprise M5000 Server Unpacking Guide                             | С120-Е350     |
| SPARC Enterprise M8000/M9000 Servers Unpacking Guide                      | С120-Е327     |
| SPARC Enterprise M4000/M5000 Servers Installation Guide                   | С120-Е351     |
| SPARC Enterprise M8000/M9000 Servers Installation Guide                   | С120-Е328     |
| SPARC Enterprise M4000/M5000 Servers Service Manual                       | С120-Е352     |
| SPARC Enterprise M8000/M9000 Servers Service Manual                       | С120-Е330     |
| External I/O Expansion Unit Installation and Service Manual               | С120-Е329     |
| SPARC Enterprise M4000/M5000/M8000/M9000 Servers RCI Build Procedure      | С120-Е361     |
| SPARC Enterprise M4000/M5000/M8000/M9000 Servers Administration Guide     | С120-Е331     |
| SPARC Enterprise M4000/M5000/M8000/M9000 Servers XSCF User's Guide        | С120-Е332     |
| SPARC Enterprise M4000/M5000/M8000/M9000 Servers XSCF Reference Manual    | С120-Е333     |
| SPARC Enterprise M4000/M5000/M8000/M9000 Servers Dynamic Reconfiguration  | С120-Е335     |
| (DR) User's Guide                                                         |               |
| SPARC Enterprise M4000/M5000/M8000/M9000 Servers Capacity on Demand (COD) | С120-Е336     |
| User's Guide                                                              |               |
| SPARC Enterprise M4000/M5000/M8000/M9000 Servers RCI User's Guide         | С120-Е360     |
| SPARC Enterprise M4000/M5000 Servers Product Notes                        | Go to the Web |
| SPARC Enterprise M8000/M9000 Servers Product Notes                        | Go to the Web |
| External I/O Expansion Unit Product Notes                                 | С120-Е456     |

(a) Manuals on the Web

The latest versions of all the SPARC Enterprise Series manuals are available at the following websites:

Global Site

http://www.fujitsu.com/sparcenterprise/manual/

Japanese Site

http://primeserver.fujitsu.com/sparcenterprise/manual/

Note: Product Notes and Release Notes are available on the website only. Please check for the recent update on your product.

#### (b) Documentation CD

For the Documentation CD, please contact your local sales representative.

- SPARC Enterprise M4000/M5000 Servers Documentation CD (C120-E365)
- SPARC Enterprise M8000/M9000 Servers Documentation CD (C120-E364).

#### (c) Manual included on the Enhanced Support Facility x.x CD-ROM disk

Remote maintenance service

| Book Titles                                      | Manual Codes |
|--------------------------------------------------|--------------|
| Enhanced Support Facility User's Guide for REMCS | C112-B067    |

#### (d) Provided in system

Man page of the XSCF

Note: The man page can be referenced on the XSCF Shell, and it provides the same content as the SPARC Enterprise M4000/M5000/M8000/M9000 Servers XSCF Reference Manual.

#### (e) Solaris Operating System-related manuals

http://docs.sun.com

#### (f) Information on Using the RCI function

For information on using the RCI function, refer to the SPARC Enterprise M4000/M5000/M8000/M9000 Servers RCI Build Procedure (This manual) and SPARC Enterprise M4000/M5000/M8000/M9000 Servers RCI User's Guide provided on the website.

### **Text Conventions**

This manual uses the following fonts and symbols to express specific types of information:

| Typeface or symbol | Meaning                                 | Example                         |
|--------------------|-----------------------------------------|---------------------------------|
| AaBbCc123          | What you type, when contrasted          | XSCF> adduser jsmith            |
|                    | with on-screen computer output.         |                                 |
|                    | This font represents the example of     |                                 |
|                    | command input in the frame.             |                                 |
| AaBbCc123          | The names of commands, files, and       | XSCF> showuser -p               |
|                    | directories; on-screen computer         | User Name: jsmith               |
|                    | output.                                 | Privileges: useradm             |
|                    | This font represents the example of     | auditadm                        |
|                    | command input in the frame.             |                                 |
| Italic             | Indicates the name of a reference manua | See the XSCF User's Guide.      |
| " "                | Indicates names of chapters, sections,  | See Chapter 2, "Preparation for |
|                    | items, buttons, or menus                | Installation."                  |

# **Prompt Notations**

The notation used for prompts in this manual is shown below.Syntax of the Command Line Interface (CLI)

| Shell                                   | Prompt notation |
|-----------------------------------------|-----------------|
| XSCF                                    | XSCF>           |
| C shell                                 | machine-name%   |
| C shell superuser                       | machine-name#   |
| Bourne shell and Korn shell             | \$              |
| Bourne shell and Korn shell super-users | #               |
| OpenBoot PROM                           | ok              |

# Syntax of the Command Line Interface (CLI)

The command syntax is described below.

#### **Command syntax**

The command syntax is as follows:

- A variable that requires input of a value is enclosed in <>.
- An optional element is enclosed in [].
- A group of options for an optional keyword is enclosed in [] and delimited by |.
- A group of options for a mandatory keyword is enclosed in {} and delimited by |.
- The command syntax is shown in a frame.

Example

XSCF> showuser -a

# **Reader's Comment Form**

We would appreciate your comments and suggestions for improving this publication.

Date:\_\_\_\_\_\_ Your Name:\_\_\_\_\_\_ Company: \_\_\_\_\_\_ Address: \_\_\_\_\_\_ City/State/Zip: \_\_\_\_\_ Phone/Email address: \_\_\_\_\_

Publication No.: Publication Name:

Your Comments:

| Page | Line | Comments                    |
|------|------|-----------------------------|
|      |      |                             |
|      |      |                             |
|      |      |                             |
|      |      |                             |
|      |      |                             |
|      |      |                             |
|      |      | Reply requested: o Yes o No |

Please evaluate the overall quality of this manual by checking (  $\checkmark$  )the appropriate boxes

| Good | Fair        | Poor              | Go               | bod                                                              | Fair                                                                 | Poor                                                                    | Go                                                                                                    | ood F                                                                                                    | air ]                                                                                                    | Poor                                                                                                    |
|------|-------------|-------------------|------------------|------------------------------------------------------------------|----------------------------------------------------------------------|-------------------------------------------------------------------------|----------------------------------------------------------------------------------------------------|----------------------------------------------------------------------------------------------------|----------------------------------------------------------------------------------------------------|----------------------------------------------------------------------------------------------------|
| 0    | 0           | 0                 | Use of examples: | 0                                                                | 0                                                                    | 0                                                                       | Legibility:                                                                                                    | 0                                                                                                    | 0                                                                                                    | 0                                                                                                    |
| 0    | 0           | 0                 | Index coverage:  | 0                                                                | 0                                                                    | 0                                                                       | Binding:                                                                                                    | 0                                                                                                    | 0                                                                                                    | 0                                                                                                    |
| 0    | 0           | 0                 | Cross            |                                                                  |                                                                      |                                                                         | Figures and tables:                                                                                                    | 0                                                                                                    | 0                                                                                                    | 0                                                                                                    |
|      |             |                   | referencing:     | 0                                                                | 0                                                                    | 0                                                                       | General appearance:                                                                                                    | 0                                                                                                    | 0                                                                                                    | 0                                                                                                    |
| ~    | ~           | -                 | o Appropriate    |                                                                  | 0                                                                    | Not er                                                                  | ough detail                                                                                                    |                                                                                                    |                                                                                                    |                                                                                                    |
|      | 0<br>0<br>0 | 0 0<br>0 0<br>0 0 |                  | 000Use of examples:000Index coverage:000Cross<br>referencing:000 | 000Use of examples:0000Index coverage:0000Cross<br>referencing:00000 | 000Use of examples:00000Index coverage:00000Cross<br>referencing:000000 | 0       0       0       Use of examples:       0       0       0         0       0       0       Index coverage:       0       0       0         0       0       0       Cross referencing:       0       0       0         0       0       0       0       0       0       0 | 0       0       0       Use of examples:       0       0       Legibility:         0       0       0       Index coverage:       0       0       0       Binding:         0       0       0       Cross       Figures and tables:       referencing:       0       0       0         0       0       0       0       0       0       0       0 | 000Use of examples:000Legibility:0000Index coverage:000Binding:0000CrossFigures and tables:0000000General appearance:000000000 | 000Use of examples:000Legibility:000000Index coverage:000Binding:000000CrossFigures and tables:000000000000 |

All comments and suggestions become the property of Fujitsu Limited.

# For Users in U.S.A., Canada, and Mexico

Fold and fasten as shown on back No postage necessary if mailed in U.S.A.

Fujitsu Computer Systems

Attention: Engineering Ops M/S 249 1250 East Arques Avenue P.O. Box 3470 Sunnyvale, CA 94088-3470 FAX: (408) 746-6813

#### For Users in Other Countries

Fax this form to the number below or send this form to the address below.

Fujitsu Learning Media Limited FAX: 81-3-3730-3702 37-10 Nishi-Kamata 7-chome Oota-Ku Tokyo 144-0051 JAPAN

FUJITSU LIMITED

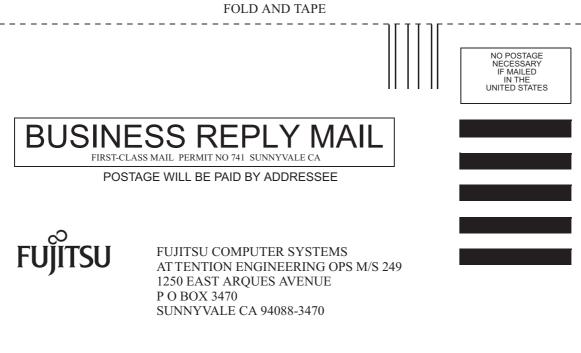

Ովակվիաններիկոներինություն

FOLD AND TAPE

# Contents

| Preface     |                                                                                              | i    |
|-------------|----------------------------------------------------------------------------------------------|------|
| Reader's Co | mment Form                                                                                   | v    |
| CHAPTER 1   | IRCI Build Procedure                                                                         | 1-1  |
| 1.1         | RCI Overview                                                                                 | 1-1  |
|             | 1.1.1 Overview of RCI connection                                                             | 1-1  |
| 1.2         | RCI command                                                                                  | 1-3  |
|             | 1.2.1 Command list                                                                           | 1-3  |
| 1.3         | RCI Setup                                                                                    | 1-4  |
|             | 1.3.1 New setup for a single RCI Host and two RCI I/O units                                  | 1-4  |
|             | 1.3.2 New setup of two RCI Hosts                                                             | 1-6  |
|             | 1.3.3 When an RCI I/O unit is added later                                                    | 1-8  |
|             | 1.3.4 When a RCI Host is added later                                                         | 1-9  |
|             | 1.3.5 Connection of RCI                                                                      | 1-10 |
| Appendix A  | Troubleshooting                                                                              | A-1  |
| A.1         | In the Case Where Setrci Command Ended Abnormally and Displayed "Operation Error Status: XX" |      |
| A.2         | In the Case Where RCI Status of RCI Host Changes From ACTIVE to INACTIVE                     | A-4  |

Contents

# Figures

| Figure 1.1 Basic configuration                                      | 1-1  |
|---------------------------------------------------------------------|------|
| Figure 1.2 Cluster configuration                                    | 1-2  |
| Figure 1.3 Duplicated configuration                                 | 1-2  |
| Figure 1.4 Mixture of duplicated and unduplicated configurations    | 1-2  |
| Figure 1.5 New setup for a single RCI Host and two RCI I/O units    | 1-4  |
| Figure 1.6 New setup of two RCI Hosts                               | 1-6  |
| Figure 1.7 When an RCI I/O unit is added later                      | 1-8  |
| Figure 1.8 When a RCI Hosts is added later                          | 1-9  |
| Figure 1.9 RCI branching connector connection of a midrange server  | 1-11 |
| Figure 1.10 RCI branching connector connection of a high-end server | 1-11 |

Contents

# Tables

| Table 1.1Command list                          | 1-3 |
|------------------------------------------------|-----|
| Table A.1The Error Status Code and Explanation | A-1 |

# **CHAPTER 1 RCI Build Procedure**

This chapter explains the following items regarding the initial build procedure of the Remote Cabinet Interface (RCI) in the installation work.

- RCI Overview
- RCI command
- RCI Setup

# 1.1 RCI Overview

RCI is an interface to connect RCI Host (general name for main units supporting RCI and for RCI I/O units).

In this manual, a base cabinet and an I/O unit that support the RCI are referred to as an RCI Host and an RCI I/O unit, respectively. Furthermore, RCI Hosts and RCI I/O units are generally referred to as RCI device.

To connect RCI I/O units or to use the RCI asynchronous monitoring functions for an FJ cluster, a setup using the RCI setup commands is required in addition to the connection with RCI cables.

## 1.1.1 Overview of RCI connection

There are two types of main unit: midrange servers equipped with one RCI and highend servers equipped with two RCIs.

I/O units include units equipped with one RCI and units equipped with two RCIs.

The following figures show different RCI connection patterns:

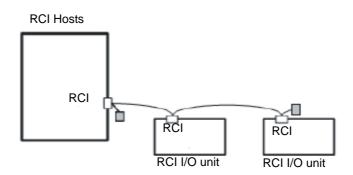

Figure 1.1 Basic configuration

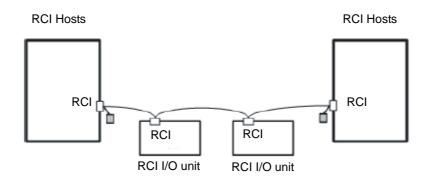

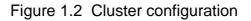

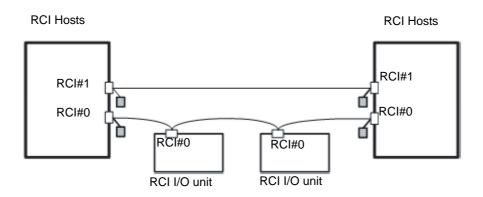

Figure 1.3 Duplicated configuration

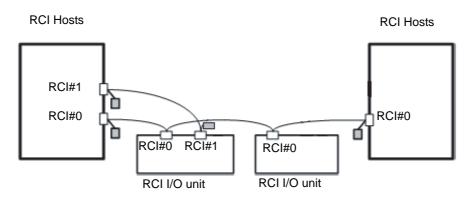

Figure 1.4 Mixture of duplicated and unduplicated configurations

# 1.2 RCI command

RCI commands are used to display RCI configuration information and set node addresses.

To connect I/O units equipped with RCI ports, a setup using RCI commands is required in addition to the connection with RCI cables.

Remarks: When you use the terminal function of the External power controller, perform the setrcic command and confirm setting or connection of the External power controller. For details of the setrcic command, see the RCI User's Guide or man page.

## 1.2.1 Command list

The RCI commands are explained below.

| Command                 | Function                                                   |
|-------------------------|------------------------------------------------------------|
| setrci -c stat          | Displays RCI configuration information. This command       |
|                         | is used after the RCI setup to verify                      |
|                         | that the settings of the host and I/O units have been made |
|                         | correctly.                                                 |
| setrci -c init          | Initializes the RCI configuration information.             |
|                         | If other host units are connected through the RCI, the     |
|                         | RCI settings must be initialized on each host unit.        |
|                         | You can use this command if the system is powered off.     |
| setrci -c set [host_no] | Sets up an RCI Host node.                                  |
|                         | Before this command can be executed, the RCI settings      |
|                         | must already have been initialized.                        |
|                         | host_noÅF Integer numbers from 1 to 32 are assigned        |
|                         | in this order.                                             |
| setrci -c initconfig    | Assigns an RCI address to an I/O unit connected via RCI.   |
|                         | Before this command can be executed, the RCI Host          |
|                         | node settings must already have been made.                 |
| setrci -c addconfig     | Makes the RCI settings for the case that a host unit or an |
|                         | I/O unit is added.                                         |

| Table | 1.1 | Command | list |
|-------|-----|---------|------|
|       |     |         |      |

# 1.3 RCI Setup

This section explains the RCI setup for the following cases:

- New setup for a single RCI Host and two RCI I/O units
- New setup of two RCI Hosts
- When an RCI I/O unit is added later
- When a RCI Host is added later

Remarks: Please refer to Appendix A, "Troubleshooting." when there is a problem at RCI setup.

## 1.3.1 New setup for a single RCI Host and two RCI I/O units

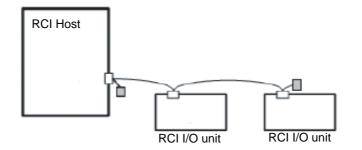

Figure 1.5 New setup for a single RCI Host and two RCI I/O units

- **1** Log in to the XSCF Shell.
- **2** Execute the setrci -c stat command to display the RCI status.

```
XSCF> setrci -c stat
HOST
address 000f7fff
Inactive
The command completed successfully
```

**3** Verify that the RCI address is 000f7fff.

Remarks: 000f7fff is the default value of the RCI address. If the default value is not set, execute the setrci -c init command to initialize the value.If the system is powered off, you can use the setrci -c init command.

XSCF> **setrci** -**c** init The command completed successfully

- 4 Connect the main unit and I/O units with RCI cables (see Figure 1.5). Connect an RCI branching connector to each of the RCI ports, and connect them with RCI cables by using a daisy-chain connection. Connect an RCI terminating resistor to the branching connector at either end of the RCI connection. Refer to Section 1.3.5, "Connection of RCI."
- **5** Turn on the AC input to all the RCI device which are in the RCI connection.
- **6** Execute the setrci -c set command to make the settings of the host node. Since the main unit is the first unit, host\_no is 1.

XSCF> **setrci** -c **set 1** The command completed successfully

**7** Execute the setrci -c initconfig command to configure the RCI.

XSCF> **setrci** -c **initconfig** The command completed successfully

8 Execute the setrci -c stat command to display the RCI status.

```
XSCF> setrci -c stat

HOST

address 000101ff

Active

LIST

address pwr alm I/F sys-phase ctgry dev-cls sub-cls tm-out

000101ff OFF - ACT power-off host 0001 0b -

003001ff OFF - ACT power-off disk 0400 04 -

003002ff OFF - ACT power-off disk 0400 04 -
```

**9** Verify that all the RCI device in the RCI connection are incorporated.

# 1.3.2 New setup of two RCI Hosts

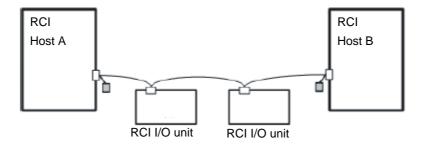

Figure 1.6 New setup of two RCI Hosts

- **1** Log in to the XSCF Shell.
- **2** On main unit A, execute the setrci -c stat command to display the RCI status.

| XSCF> setrci -c stat               |
|------------------------------------|
| HOST                               |
| address 000f7fff                   |
| Inactive                           |
| The command completed successfully |

**3** Verify that the RCI address is 000f7fff.

Remarks: 000f7fff is the default value of the RCI address. If the default value is not set, execute the setrci -c init command to initialize the value.

If the system is powered off, you can use the setrci -c init command.

```
XSCF> setrci -c init
The command completed successfully
```

- **4** In a similar manner, display the RCI status of main unit B to verify that the RCI address is 000f7fff.
- 5 Connect the main unit and I/O units with RCI cables (see Figure 1.6).
   Connect an RCI branching connector to each of the RCI ports, and connect them with RCI cables by using a daisy-chain connection.

Connect an RCI terminating resistor to the branching connector at either end of the RCI connection. Refer to Section 1.3.5, "Connection of RCI."

**6** Turn on the AC input to all the RCI device which are in the RCI connection.

7 On main unit A, execute the setrci -c set command to make the settings of the host node.

Since main unit A is the first unit, host\_no is 1.

XSCF> **setrci** -c **set 1** The command completed successfully

**8** On main unit B, execute the setrci -c set command to make the settings of the host node.

Since main unit B is the second unit, host\_no is 2.

XSCF> **setrci** -c **set** 2 The command completed successfully

9 On main unit A, execute the setrci -c initconfig command to configure the RCI.

XSCF> **setrci** -c **initconfig** The command completed successfully

**10** Execute the setrci -c addconfigcommand on main unit B to expand the RCI configuration.

XSCF> setrci -c addconfig The command completed successfully

**11** Display the RCI status by executing the setrci -c stat command on main unit A.

```
XSCF> setrci -c stat
HOST
address 000101ff
Active
LIST
address pwr alm I/F sys-phase ctgry dev-cls sub-cls tm-out
000101ff OFF - ACT --
                             host 0001 0b
                                             _
000102ff OFF - ACT --
                            host 0001 0b
                                             -
                            disk 0400 04
003001ff OFF - ACT --
                                             _
003002ff OFF - ACT --
                            disk 0400 04
                                             _
The command completed successfully
```

**12** Verify that all the RCI device in the RCI connection are incorporated.

# 1.3.3 When an RCI I/O unit is added later

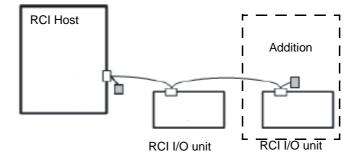

Figure 1.7 When an RCI I/O unit is added later

**1** Connect the I/O unit to be added with an RCI cable by using a daisy-chain connection (see Figure 1.7).

Connect an RCI branching connector to the RCI port, and then connect it with an RCI cable by using a daisy-chain connection.

Connect an RCI terminating resistor to the branching connector at either end of the RCI connection. Refer to Section 1.3.5, "Connection of RCI."

- **2** Turn on the AC input to all the units which are in the RCI connection.
- **3** Log in to the XSCF Shell.
- **4** Execute the setrci -c addconfig command to configure the RCI.

XSCF> **setrci** -c **addconfig** The command completed successfully

**5** Execute the setrci -c stat command to display the RCI status.

```
XSCF> setrci -c stat
HOST
address 000101ff
Active
LIST
address pwr alm I/F sys-phase ctgry dev-cls sub-cls tm-out
000101ff OFF - ACT -- host 0001 0a -
003001ff OFF - ACT -- disk 0400 04 -
003002ff OFF - ACT -- disk 0400 04 -
The command completed successfully
```

**6** Verify that the added I/O unit is incorporated.

### 1.3.4 When a RCI Host is added later

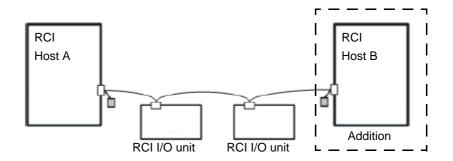

Figure 1.8 When a RCI Hosts is added later

- **1** Log in to the XSCF Shell.
- **2** On main unit B, which is to be added, execute the setrci -c stat command to display the RCI status.

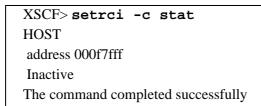

**3** Verify that the RCI address is 000f7fff.

Remarks: 000f7fff is the default value of the RCI address. If the default value is not set, execute the setrci -c init command to initialize the value.

If the system is powered off, you can use the setrci -c init command.

XSCF> **setrci** -c init The command completed successfully

**4** Connect main unit B, which is to be added, with an RCI cable (see Figure 1.8). Connect an RCI branching connector to each of the RCI ports, and connect them with RCI cables by using a daisy-chain connection.

Connect an RCI terminating resistor to the branching connector at either end of the RCI connection. Refer to Section 1.3.5, "Connection of RCI."

- **5** Turn on the AC input to all the RCI device which are in the RCI connection.
- **6** On main unit B, execute the setrci -c set command to make the settings of the host node.

Since the main unit is the second unit, host\_no is 2.

XSCF> **setrci** -c **set** 2 The command completed successfully

7 Execute the setrci -c addconfig command on main unit B to expand the RCI configuration.

XSCF> **setrci** -c **addconfig** The command completed successfully

**8** Display the RCI status by executing the setrci -c statcommand on main unit A.

```
XSCF> setrci -c stat
HOST
address 000102ff
Active
LIST
address pwr alm I/F sys-phase ctgry dev-cls sub-cls tm-out
000101ff OFF - ACT
                                         0b
                     --
                              host
                                   0001
000102ff OFF - ACT --
                              host 0001
                                         0b
                                              _
003001ff OFF - ACT
                     --
                              disk 0400 04
                                              -
003002ff OFF - ACT
                              disk 0400 04
                     --
The command completed successfully
```

**9** Verify that the added main unit is incorporated.

### 1.3.5 Connection of RCI

According to the following procedure, connect different units with RCI cables by using a daisy-chain connection.

- **1** Prepare RCI branching connectors and RCI terminating resistors. All of them are supplied with the main unit.
- **2** Connect the main unit and I/O units with RCI cables (see Figure 1.9 and Figure 1.10.)
  - 1 Connect the RCI branching connector (1) to the RCIport on an XSCF unit of the main unit.
  - 2 Connect the RCI branching connector and the RCI port of an I/O unit with an RCI cable (2) by using a daisy-chain connection.

- Remarks: Up to 32 RCIs including the RCI main unit can be connected. Use the repeater function of the external power controller to extend the cable length used and to increase the number of connected RCI device. Note that the maximum RCI cable length is 150 meters.
- Remarks: The external power controller is included in the number of RCI device

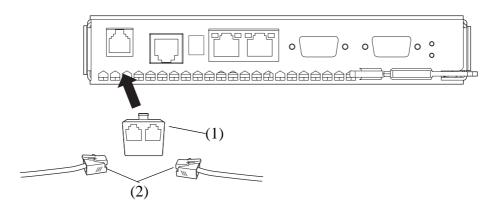

Figure 1.9 RCI branching connector connection of a midrange server

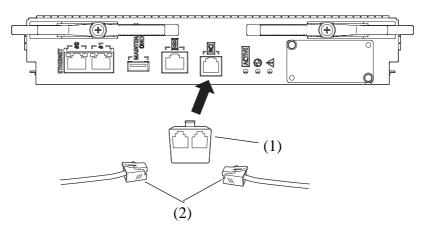

Figure 1.10 RCI branching connector connection of a high-end server

3 Connect the RCI terminating resistor to the branching connector that is at the end of the RCI connection.

# **Appendix A Troubleshooting**

This appendix explains how to deal with possible problems during the RCI setup.

- In the Case Where Setrci Command Ended Abnormally and Displayed "Operation Failed Error Status: XX"
- In the Case Where RCI Status of RCI Host Changes From ACTIVE to INACTIVE

# A.1 In the Case Where Setrci Command Ended Abnormally and Displayed "Operation Failed Error Status: XX"

When the RCI construction by the setrei command ended abnormally and "Operation failed error status: XX" is displayed, the displayed error status code, explanation, and remedy pattern are described to the following table.

| Code | Explanation                                                                            | Remedy<br>pattarn |
|------|----------------------------------------------------------------------------------------|-------------------|
| 00   | Detected the duplicate RCI address.                                                    | Pattern A         |
| 01   | RCI address of current unit is not configured or false.                                | Pattern B         |
| 02   | Detected the duplicate RCI address of RCI host, or detected the undefined RCI address. | Pattern C         |
| 03   | RCI address of current unit is not configured.                                         | Pattern B         |
| 04   | Over maximum entry of RCI table.                                                       | Pattern D         |
| 05   | Detected anomaly in RCI table receiving.                                               | Pattern C         |
| 06   | Detected anomaly in RCI table sending.                                                 | Pattern C         |
| 07   | Receiving status check from undefined RCI device.                                      | Pattern C         |
| 08   | Detected the loss of RCI master.                                                       | Pattern C         |
| 09   | Detected anomaly of RCI table.                                                         | Pattern C         |
| 0a   | Synchronous time out of RCI table.                                                     | Pattern C         |
| 0b   | Synchronous retry out of RCI table.                                                    | Pattern C         |
| 0c   | Detected anomaly of RCI table.                                                         | Pattern C         |
| 0d   | Failed the version check of RCI table.                                                 | Pattern C         |
| 0e   | Detected anomaly of RCI table.                                                         | Pattern C         |
| 0f   | Detected anomaly in synchronous with RCI Neuron chip.                                  | Pattern E         |

Table A.1 The Error Status Code and Explanation

| Code | Explanation                                                        | Remedy<br>pattarn |
|------|--------------------------------------------------------------------|-------------------|
| 20   | Detected the duplicate RCI address in RCI I/O unit (Expansion file | Pattern C         |
|      | unit, External power controller).                                  |                   |
| 30   | Detected the duplicate RCI address in RCI I/O unit (Line selector  | Pattern F         |
|      | switch).                                                           |                   |
| fd   | RCI construction cannot be constructed, or it was cancelled.       | Pattern G         |
| fe   | Other RCI unit is constructing the RCI network.                    | Pattern A         |
| ff   | RCI setup procedure is false.                                      | Pattern A         |

Table A.1 The Error Status Code and Explanation

### **Remedy pattarn**

#### • Pattern A

- 1 Check the RCI setup procedure, the RCI address value and the connection.
  - 1 Check the setting of the RCI address and the duplicate of the RCI address by setrci -c stat command.
  - 2 Check whether the othr RCI host that doesn't execute the RCI initialization is connected.
- 2 In the case of anomaly, retry RCI setup in correct procedure.

### • Pattern B

- 1 Check the RCI address value of current unit by setrci -c stat command.
- 2 In the case of anomaly, retry RCI setup in correct procedure.

### • Pattern C

- 1 Check the RCI address value of current unit and other unit by setrci -c stat command.
- 2 In the case of anomaly, retry RCI setup in correct procedure.

### • Pattern D

- 1 Check whether 95 and more units of RCI I/O unit (include the External power controller) are not connected.
- 2 When 95 and more units are connected, change the connection configuration to 94 and less units (include the External power controller), and retry RCI setup.

### • Pattern E

- 1 Replace the XSCF board.
- 2 After the replacement of the XSCF unit, retry RCI setup.

#### • Pattern F

- 1 Check whether RCI address value of the Line selector switch is not duplicated.
- 2 If the duplicate, change the RCI address of the Line selector switch, and retry RCI setup. To change the RCI address of the Line selector switch, refer to its manuals.

### • Pattern G

Check the state of XSCF, and execute either of the following operations.

When XSCF reboot or redundancy are working, execute the setrci command after these are completed. If the above-mentioned doesn't correspond, retry the setrci command.

# A.2 In the Case Where RCI Status of RCI Host Changes From ACTIVE to INACTIVE

Remarks: When this problem has occurred, do not replace the XSCF unit because it is not a failure of the XSCF unit.

This problem is occurred by the mistake of the RCI construction procedure and the RCI connection.

t occurrs when the same RCI address is set and constructed, or, when connecting with the RCI network of the construction of the RCI host that has not been initialized.

Confirm whether to correspond to this problem. The procedure is the following:

- **1** Excute showlogs command, and check whether RCI configuration conflict is generated in error log.
- **2** When that message was generated, check the RCI establishment procedure, the RCI address value and the connection.
- **3** In the case of anomaly, correct the RCI address or the connection of relevant device according to the change procedure of each device.
- **4** Refer to Chapter 1.3.4, "When a RCI Host is added later" and retry RCI establishment.

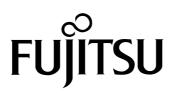

Free Manuals Download Website <u>http://myh66.com</u> <u>http://usermanuals.us</u> <u>http://www.somanuals.com</u> <u>http://www.4manuals.cc</u> <u>http://www.4manuals.cc</u> <u>http://www.4manuals.cc</u> <u>http://www.4manuals.com</u> <u>http://www.404manual.com</u> <u>http://www.luxmanual.com</u> <u>http://aubethermostatmanual.com</u> Golf course search by state

http://golfingnear.com Email search by domain

http://emailbydomain.com Auto manuals search

http://auto.somanuals.com TV manuals search

http://tv.somanuals.com